## **PARTICLE** Owner's Manual

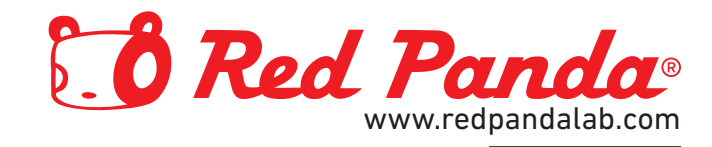

# **PARTICLE**

## Owner's Manual

Version 2.3 (firmware 2.1.3+) April 2022

> Red Panda LLC 44712 Helm St Plymouth, MI 48170 USA

©2019-2022 Red Panda LLC [www.redpandalab.com](http://www.redpandalab.com)

Please register your product at [redpandalab.com/register](http://redpandalab.com/register)

Product manuals and firmware updates are available at [redpandalab.com/support](http://redpandalab.com/support )

For technical support, email [support@redpandalab.com](mailto:support@redpandalab.com)

## **Contents**

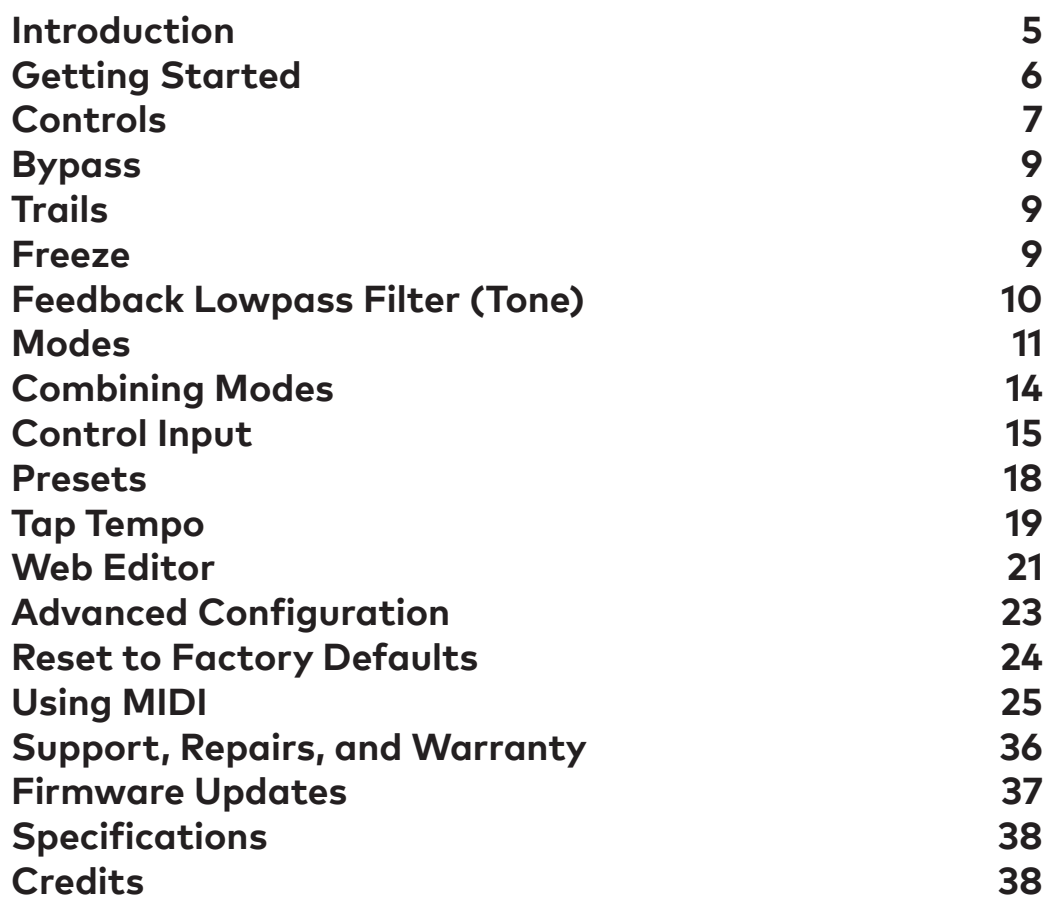

## **Introduction**

<span id="page-4-0"></span>Thank you for purchasing the Particle 2. I designed the original Particle in 2010 and released the first batch in 2011. I drilled, painted, labeled, soldered, and assembled those first pedals in my garage and a spare bedroom. Thanks to the support of experimentally-minded musicians throughout the world, Red Panda has been able to grow to a small team and continue to work on hard, interesting projects.

My goal with the original Particle was to take granular synthesis and map it to a real-time effect that was easy to understand and control. Some of it's limitations - and character - came from finding clever ways to do things like reverse delay and granular playback on the Spin FV-1 DSP chip.

#### **New in Version 2**

The Particle 2 uses a much more powerful processor, and is a full-fledged granular processor capable of generating dozens of simultaneous grains. It keeps the immediacy and control of the original Particle, with improved fidelity, usability, and tweaks some of the knob responses. A primary goal was to make it more pedalboard-friendly and easier to use on tour.

Some of the improvements include:

- Smaller enclosure, with all jacks on top
- Stereo (TRS) input/output
- Presets (4 on front panel, 127 via MIDI)
- Soft touch switches
- Momentary freeze footswitch
- Tap tempo with note divisions
- Higher sampling rate
- Higher headroom
- Better signal-to-noise ratio
- Improved pitch shifting
- Longer delay time
- Longer maximum grain size
- More simultaneous grains
- Additional parameters
- Ability to combine parameters from different modes
- USB MIDI
- Multi-purpose control port for expression pedal, CV, remote switches
- Expression pedal can be assigned to any combination of parameters
- USB firmware updates

## **Getting Started**

<span id="page-5-0"></span>The Particle™ is a granular delay pedal. It chops your signal into small slices (grains), which are shifted, randomized, and mangled using the techniques of granular synthesis. Results include radical pitch and delay modulation, shimmering repeats, time stretching, stutter, and glitch sounds.

The Particle has five delay-based modes and three pitch-based modes. You can combine all of the modes and access additional parameters via MIDI, saving the results in a preset for live use. Tap tempo can be used for the delay time, grain size, density, and LFO rate, with different note divisions for each.

In the delay modes, the **BLEND**, **DELAY**, and **FDBK** knobs work just like a standard 3-knob delay. Start by

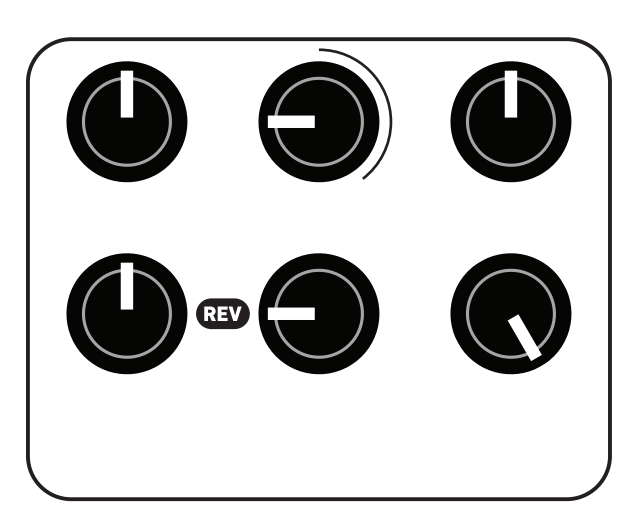

selecting **REV** (reverse delay), setting the **CHOP** to 9:00 and **PARAM** knob to 5:00.

In **REV** (reverse) mode, the **PARAM** knob sets the probability of each grain playing forward or reverse. The signal will always be played in reverse at 7:00, always forward at 5:00, and at 12:00 it will randomly play each grain forward or reverse. The **CHOP** knob sets the size of each grain (below 12:00).

Next, change to **RND** (random delay) mode. The **CHOP** knob still sets the size of each audio slice, but now the **PARAM** knob sets the randomization range. At 7:00 there is no randomization, and at 5:00 it randomly jumps within the set

delay time.

To explore each mode, set the **BLEND** knob to 5:00, **CHOP** around 9:00, and **FDBK** to 7:00. Step through each of the eight modes, adjusting the **DELAY/PITCH** and **PARAM** knobs to see how they affect the sound. Using a looper pedal to repeat a phrase or playing a recording through the Particle will make it easier to discern the effect.

The **FREEZE** footswitch holds the signal in the delay line indefinitely while the button is held down, so you can sample and manipulate a phrase. When the **CHOP** knob is above 12:00, it sets the threshold for audio-controlled freeze. The input signal plays through when its level exceeds the threshold. When the input level drops below the threshold, it starts reading from the delay buffer instead. This allows you to catch the beginning of each note and repeat it. When the chop knob is fully clockwise (5:00), it continuously loops. Lower thresholds can create drones in between notes or tape splice effects.

We provide a web-based editor to configure your Particle, access hidden parameters, and fine-tune presets. See ["Web Editor" on page 21](#page-20-1) for more information.. It requires the Google Chrome browser, and can be accessed at

<https://www.redpandalab.com/content/apps/particle-editor/index.html>

For live performance manipulation, we recommend using the Touch OSC template available on our web site, or programming your MIDI controller using the information in ["Using MIDI" on page 25](#page-24-1).

## **Controls**

#### <span id="page-6-0"></span>**Overview**

**Output** 

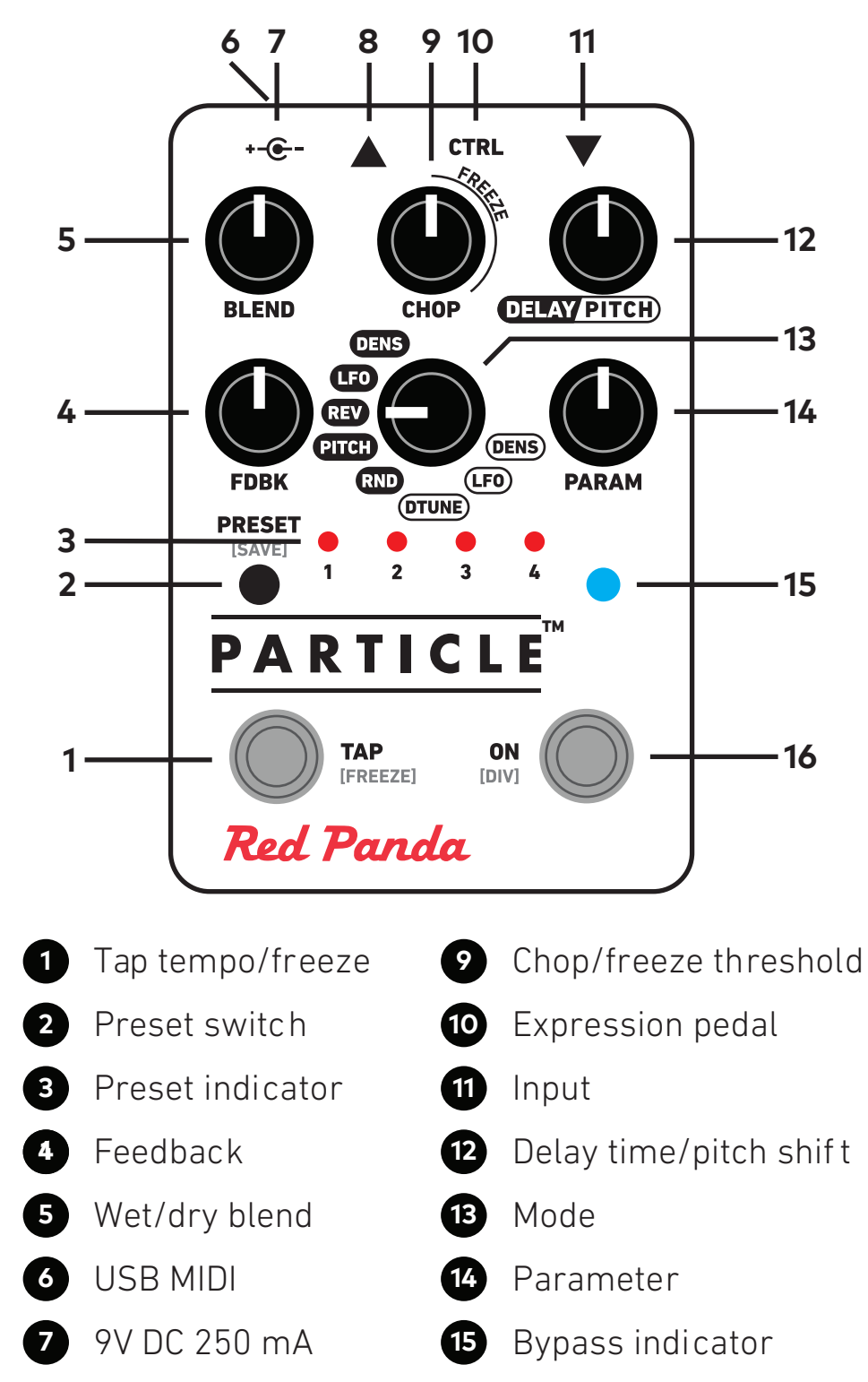

#### **Alternate Controls [DIV]**

Press and hold the **ON/[DIV]** footswitch to adjust tap divisions and alternate parameters. Alternate functions are labled **[DIV]** in the following sections.

To access **[DIV]** settings:

- 1. Start with the Particle enabled (blue light on)
- 2. Hold the **ON/[DIV]** footswitch until the LED changes to yellow (the pedal will briefly go into bypass)
- 3. While holding the **ON/[DIV]** footswitch, adjust the knobs and mode switch as desired
- 4. Release the **ON [div]** footswitch to store the settings

#### **BLEND**

Adjusts the wet/dry mix, from 100% dry to 100% wet. The dry signal stays at unity gain until 12:00, so there will be a slight volume boost when the wet and dry signal are combined.

#### **FDBK**

Adjusts audio feedback (repeats).

**[DIV]** Feedback tone (see ["Feedback Lowpass Filter \(Tone\)" on page 10](#page-9-1)).

#### **CHOP**

Adjusts grain size from 7:00 to 12:00. Above 12:00, sets the freeze threshold (see ["Freeze" on page](#page-8-1)  [9\)](#page-8-1).

**[DIV]** sets grain size to a note division.

#### **MODE**

Selects one of the delay or pitch modes and which of the parameters are controlled by the DELAY/PITCH and PARAM knobs.

**[DIV]** sets delay time to a note division.

#### **DELAY/PITCH**

Sets the delay time or pitch shift amount, depending on mode. The pitch shift range is  $\pm 1$  octave, with no shift at 12:00.

**[DIV]** sets delay time to a note division.

#### **PARAM**

Adjusts a mode-specific parameter.

<span id="page-8-0"></span>**[DIV]** sets grain density (interonset time) or LFO to a note division, depending on mode.

## **Bypass**

The right footswitch turns the effect on and off. Tap to toggle between bypass and effect. From bypass, pressing and holding the footswitch will engage the effect momentarily and return to bypass when you release.

The Particle remembers its bypass state when power is removed.

Hold down the right footswitch while plugging an expression pedal, CV cable, or remote switch into the **CTRL** port to configure the port. See ["Control Input" on page 15](#page-14-1) for details.

You can also hold down the right footswitch to adjust tap tempo note divisions (**[DIV]**) and hidden parameters. See ["" on page 18,](#page-17-1) and the following sections.

## **Trails**

Turning on trails will cause the effect to decay naturally after the effect is switched to bypass. You can turn trails mode on or off using our web-based editor or MIDI CC #111. The trails mode is saved when the Particle is turned off, and is saved in presets.

## <span id="page-8-1"></span>**Freeze**

When the **CHOP** knob is above 12:00, it sets the amplitude threshold for freezing the current delay buffer. Holding the **TAP**/**FREEZE** (left) footswitch will momentarily turn on freeze mode. The bypass LED changes from blue to cyan while freeze is active.

The Particle has two different freeze modes:

- **• grain freeze (default)**: the delay buffer is frozen
- **• delay freeze (v1):** the delay output is recycled

You can change the freeze mode via MIDI or our web editor. It is stored in presets, and will be remembered when power is off.

#### **Grain freeze**

The delay buffer is frozen, allowing you to scrub through the frozen audio without degrading the sound. The results vary depending on which mode is active:

- **DELAY+DENS**: repeats a slice of audio with length set by **CHOP**, **DELAY** scrubs through buffer.
- **DELAY+LFO**: scrubs through buffer at length set by **PARAM**.
- **DELAY+REV**: repeats a slice of audio with length set by **CHOP**, **DELAY** scrubs through buffer.
- **DELAY+PITCH**: repeats a slice of audio with length set by **CHOP**, **DELAY** scrubs through buffer.
- **DELAY+RND:** randomly jumps around buffer.
- **PITCH+DTUNE**: repeats a slice of audio with length set by **CHOP**.
- **PITCH+LFO**: repeats a slice of audio with length set by **CHOP**.
- **PITCH+DENS**: repeats a slice of audio with length set by **CHOP**.

#### <span id="page-9-0"></span>**Delay freeze**

Delay freeze recycles the delay output to its input, like the Particle v1 worked. When the delay time is changed, the frozen loop is pitch shifted and mangled.

#### **REPEATING LAST-PLAYED AUDIO**

The Particle is always listening to your signal, even in analog bypass mode. This allows you to repeat a phrase that you just played. With the Particle in bypass, set CHOP to 100% the DELAY knob to the desired repeat time, or use tap tempo When you click the ON footswitch, the Particle will enter freeze mode the the last segment of audio played.

#### **TAP - FREEZE**

Since the left footswitch is used for both setting delay time (tap) and freeze (hold), you can use it to set the freeze time on the fly, in all modes. Tap once, wait, and then press and hold the footswitch. The length of the frozen segment will depend on the tap division.

## <span id="page-9-1"></span>**Feedback Lowpass Filter (Tone)**

You can adjust the cutoff frequency of the feedback lowpass filter to control the brightness of the repeats. The setting is stored in presets, and remembered when power is removed.

To adjust the feedback lowpass filter:

- 1. Start with the Particle enabled (blue light on)
- 2. Hold the **ON [div]** footswitch until the light blinks (the pedal will briefly go into bypass)
- 3. While holding the **ON [div]** footswitch, adjust the **FDBK** knob for the desired tone
- 4. Release the **ON [div]** footswitch to store the setting

Realtime adjustment is available via MIDI continuous controller messages.

## **Modes**

<span id="page-10-0"></span>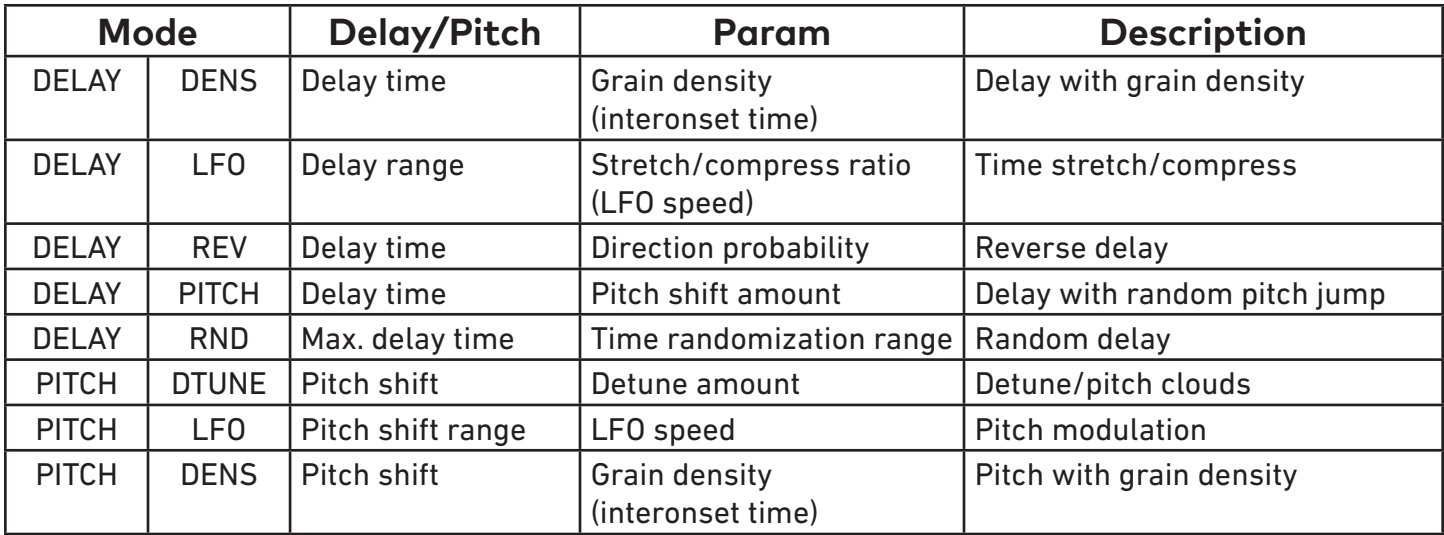

#### **DELAY + DENS**

The delay knob sets the delay time. The param knob controls the density of grains, breaking the incoming audio down into blips at lower settings. The chop and param knobs interact in this mode. Get VO-SIM-like effects by setting the chop and delay knobs equal with feedback cranked up.

When the **CHOP** and **PARAM** knobs are both at higher settings, the audio will perfectly overlap.

#### **DELAY + LFO**

Steps through the delay buffer at a rate set by the parameter knob. The **DELAY** knob sets the length of the audio buffer (maximum delay time). Audio plays at normal speed with the param knob at 12:00, is stretched at lower settings, and compressed at higher settings. The chop knob adjusts the length of each playback slice. Results can be similar to subtle phasing with short delay times. Longer delays create time stretching, skip/repeat, and glitchy robot sounds.

For time stretching, adjust the **CHOP** knob to minimize or maximize audio artifacts.

#### **DELAY + REV**

Reverse delay with delay time set by **DELAY** knob. The **PARAM** knob controls the probability of each grain playing forward or reverse. Fully counterclockwise gives a reverse delay. At 12:00, grains are equally likely to play forward and reverse. The **CHOP** knob sets the grain size, but also imposes a minimum delay. Longer grains reduce artifacts, especially for sustained sounds. Very short grains produce glitchy tremolo sounds.

For live reverse delay, use tap tempo with **DELAY** and **CHOP** set to the same note division. You can also set **CHOP** to a smaller note division, so that the phrase is rewound in smaller chunks.

#### **DELAY + PITCH**

The delayed signal is randomly pitch shifted up or down by the amount set by the **PARAM** knob. The **DE-LAY** knob sets the delay time. The **CHOP** knob controls how often the pitch changes.

#### **DELAY + RND**

The **DELAY** knob sets the maximum delay time. The **PARAM** knob sets the randomization range. The **CHOP** knob controls how often the delay time is changed (size of the audio slices). Short delays create a chorusing sound. Use longer delays for random beat slicing effects.

With tap tempo, try setting **DELAY** to a whole note and **CHOP** to 1/8th or 1/16th note.

#### **PITCH + DTUNE**

The **PITCH** knob sets +/- 1 octave pitch shift. The **PARAM** knob controls the amount of random detuning around the set pitch. Each grain is detuned by a random amount, so the **CHOP** knob controls how smooth or stepped the effect is.

Lower settings of the **PARAM** knob will introduce slight detuning, similar to a dual-oscillator synth. As the **PARAM** knob is increased, the amount of detuning and number of simultaneous grains will increase. Higher settings will create pitch clouds.

For organ-like sounds, use little or no detuning (**PARAM**), +1 octave pitch shift, and high **FDBK**. The **CHOP** knob can be used to fine-tune the pitch shifting, and at higher settings it will introduce a slight delay between repeats. That is useful for creating "power up" video game sound effects from percussive sounds.

For chorus or reverb-like sounds, set the **PITCH** knob for no shift (12:00), use the **PARAM** knob to add a bit of detuning, and increase **FDBK** to create a reverberant sound. The **CHOP** knob will adjust the smoothness of the effect.

#### **PITCH + LFO**

The **PITCH** knob controls the range of pitch shift, from one octave down to one octave up. Within that range, the pitch ramps at a frequency set by the **PARAM** knob. The pitch changes with each new grain, so the **CHOP** knob controls how smooth or stepped the effect is. **FDBK** can be used to smooth out the effect.

#### **PITCH + DENS**

<span id="page-12-0"></span>The **PITCH** knob sets +/- 1 octave pitch shift. The **PARAM** knob controls the density of grains, breaking the incoming audio down into blips at lower settings. The **CHOP** and **PARAM** knobs interact in this mode, and at higher settings there will be multiple overlapping grains.

## **Combining Modes**

<span id="page-13-0"></span>In its default configuration, the **MODE** knob will assign the **DELAY/PITCH** and **PARAM** knobs to specific functions and reset the previous mode's parameters. For example, switching from **DELAY+DENS** to **DE-LAY+LFO** will set the grain density so that they perfectly overlap.

You can combine modes in several different ways:

- In the pitch modes, use tap tempo to set a delay time.
- Use MIDI to set parameter values. All of the Particle's parameters are available via MIDI.
- Assign the expression pedal to the **DELAY/PITCH** or **PARAM** knob in a different mode (see ["Control](#page-14-1)  [Input" on page 15\)](#page-14-1).
- Use the "modeless" configuration setting to change the behavior of the **MODE** knob (see next section).

#### **Modeless Configuration Setting**

The mode switch reassigns the **DELAY/PITCH** and **PARAM** controls without clearing the audio buffer. When switching modes, the **PARAM** assignment from the previous mode is reset by default. Using MIDI controller 119 (or our web editor), you can change the behavior of the Mode switch so that the previous changes are retained. The setting is saved in presets, and also remembered when power is turned off.

When CC 119 is turned on, the **MODE** switch simply assigns the knobs to different parameters. This is very flexible, but can also be confusing because the hidden parameter settings make it hard to find your way back after making changes. You can always press the **PRESET** button to load the next preset, and when the preset LEDs are off it will reset everything to the current knob settings.

We recommend leaving CC 119 off in normal use, and setting up one or more presets that allow you to combine modes. The preset gives you a predictable starting point for manipulating the sound live.

## <span id="page-14-1"></span>**Control Input**

<span id="page-14-0"></span>The **CTRL** (control) input supports different methods of remotely controlling the pedal:

- Expression pedal
- Control voltage (CV) with 0-3.3V range
- Tap Tempo
- TRS MIDI in (tip active)
- Remote switch

To configure a expression pedal or remote switch, hold down the right footswitch while plugging it in. The pedal will detect which device is connected using the steps below. You can also use our web editor to configure the port (see ["Web Editor" on page 21](#page-20-1)).

The configuration is remembered when power is turned off. Expression pedal assignments are stored in presets and remembered when power is turned off.

#### **Expression Pedal**

An expression pedal can be assigned to any combination of knob settings at the heel and toe position (up to 6 parameters). Moving the expression pedal will morph between the settings.

You can also calibrate the range of the expression pedal, to ensure that its full travel is used.

#### **Calibrating Expression Pedal Range (no knob assignments):**

- 1. Start with the pedal powered on and nothing plugged into the **CTRL** port.
- 2. Hold the right footswitch while plugging in the expression pedal. The right LED will blink yellow three times to indicate it is in **CTRL** configuration mode. You can release the right footswitch and begin configuration immediately.
- 3. Move the expression pedal to the heel down position.
- 4. Move the expression pedal to the toe down position.
- 5. Hold the right footswitch for 3 seconds to save the configuration. The right LED will blink green to indicate that the configuration has been saved.

#### **Configuring Expression Pedal Knob Assignments**

- 1. Start with the pedal powered on and nothing plugged into the **CTRL** port.
- 2. Hold the right footswitch while plugging in the expression pedal. The right LED will blink yellow 3 times to indicate it is in **CTRL** configuration mode. You can release the right footswitch and begin configuration immediately.
- 3. Move the expression pedal to the heel down position.
- 4. Adjust the knobs for the desired sound.
- 5. Move the expression pedal to the toe down position.
- 6. Adjust the knobs for the desired sound.
- 7. Hold the right footswitch for 3 seconds to save the configuration. The right LED will blink green to indicate that the configuration has been saved.

Knobs that are not adjusted during configuration will not be affected by the expression pedal. Expression pedal assignments are stored in presets and when the expression pedal is unplugged or power is turned off. Expression pedals with 5-25 kΩ linear potentiometers work best.

#### **Control Voltage**

Control voltage input is configured the same way as an expression pedal.

CV Range: 0-3.3V (with over/under-voltage protection) Tip: 0-3.3V input Ring: 3.3V output (with current limiting) Sleeve: ground

The expression input has current limiting in case you use a TS cable, but it is preferable to use a 1/4" TRS cable with the ring unconnected. We sell a suitable cable at our web site, and the Expert Sleepers 'floating ring' cable is another option. Instructions for building your own cable are available on our [Knowledge Base.](https://redpandalab.freshdesk.com/support/solutions/articles/43000583020-building-a-cv-to-expression-cable)

#### **Tap Tempo**

Uses a normally open momentary switch. Configure it using the web editor.

#### **TRS MIDI**

Select **MIDI (TRS)** in the web editor to use the control port as a MIDI input. This is a non-standard MIDI interface, because there is no optocoupler on the input, but it is used by many guitar pedals. You will need a converter or a MIDI controller with 1/4" TRS outputs, which are available from Empress Effects, Disaster Area Designs, and others. Those devices contain an optocoupler to prevent current loops.

#### **Remote Switch**

A remote switch has up to 4 modes of 4 switches that can access presets and pedal functions. It works with our remote switches, some third-party switches, and is DIY friendly for different control interfac-es. See our [Knowledge Base](https://redpandalab.freshdesk.com/support/solutions/articles/43000436422-diy-remote-switch) for infomation on building a compatible switch. Note that the switch uses parallel resistors, and switches with shorting contacts will not work without an adapter (most tap-tempo switches and the Roland FS-6, for example).

1, 2, 3, and 4-button switches are supported. The modes and functions accessible will depend on the number of buttons. A single-button switch can load or save your favorite sound. To save a preset, hold the corresponding button for two seconds. The right LED will blink green to indicate that the preset has been stored.

Configuring a Remote Switch:

- 1. Start with the pedal powered on and nothing plugged into the **CTRL** port.
- 2. Hold the right footswitch while plugging in the remote switch. The right LED will blink yellow 3 times to indicate it is in **CTRL** configuration mode. You can release the right footswitch and begin configuration immediately.
- 3. Press one of the buttons on the remote switch to select a mode.
- 4. Hold the right footswitch for 2 seconds to save the configuration. The right LED will blink green to indicate that the configuration has been saved.

The selected mode is remembered when power is turned off, and does not change when loading a preset.

#### **Remote Modes**

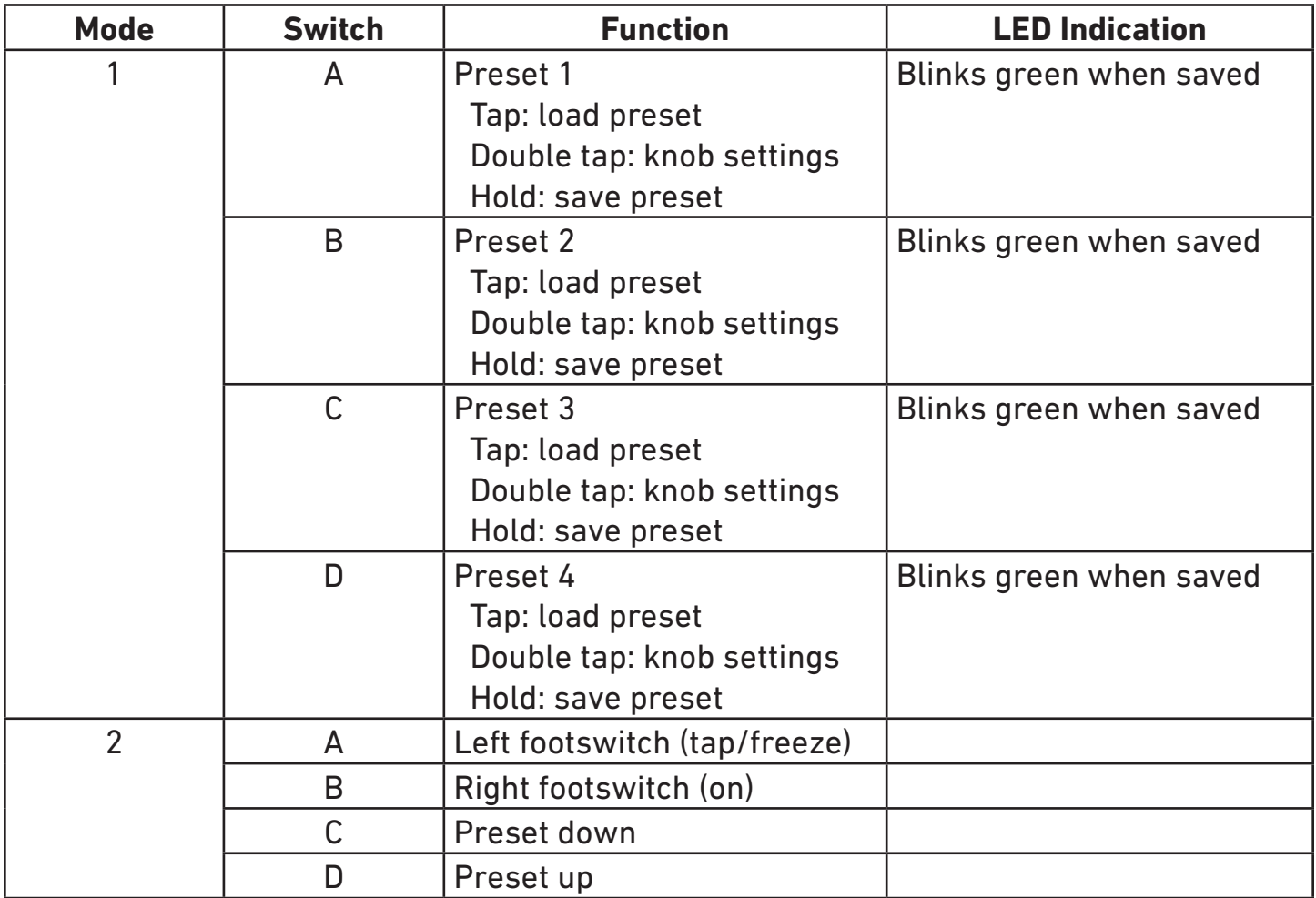

## <span id="page-17-1"></span>**Presets**

<span id="page-17-0"></span>The Particle stores 127 presets. Presets 1-4 are accessible from the front panel, and all are accessible via MIDI program change messages. MIDI program 128 resets the parameters to the current knob settings. (Note that some controllers label MIDI programs 0-127 and some use 1-128.)

If preset 1-4 is selected, the Particle will remember the current preset when power is turned off and restore it. That allows it to be gig-ready, without worrying if the knobs have been moved.

#### **Changing the Current Preset**

- Press the preset button to cycle through presets 1-4 and the live knob settings.
- Send a MIDI program change message.

#### **Saving a Preset**

To save preset 1-4, press the preset button to select the desired preset, then hold the preset button for 2 seconds to store the current settings in that preset location. Note that when you select the preset location, the sound will change to that preset. After holding the button 2 seconds, the current knob settings will be saved.

To save any preset (1-127) via MIDI, send a MIDI program change message while holding down the **PRE-SET** button (do this without preset 1-4 selected, to avoid accidentally overwriting). You can also save a preset using a MIDI System Exclusive message (See ["System Exclusive \(SysEx\)" on page 32](#page-31-0)).

## <span id="page-18-1"></span>**Tap Tempo**

<span id="page-18-0"></span>Tap the left footswitch at quarter note intervals to activate tap tempo. The LED will blink yellow to indicate the current tempo. To cancel tap tempo, quickly double tap the left (TAP) footswitch. Turning a knob will cancel tap tempo for that parameter, but other parameters with note divisions set are not affected.

You can set independent note divisions for chop (grain length), delay time, density, and LFO rate. The tap divisions are stored in presets, and remembered when power is removed. More note divisions are available via MIDI. To disable tap tempo and MIDI clock sync for a preset, set all note divisions to off.

Out of the box, the delay time is set for quarter notes and tap divisions are off for other parameters.

To view or change tap divisions:

- 1. Start with the Particle enabled (blue light on)
- 2. Hold the **ON [div]** footswitch until the LED changes to yellow (approximately 2 seconds)
- 3. While holding the **ON [div]** footswitch, adjust the controls as described below
- 4. Release the **ON [div]** footswitch to store the settings

While in tap division mode, the **PRESET** LEDs blink based on the current tap division (off for none). The Bypass LED blinks red at quarter notes.

#### **Tap tempo LED assignments**

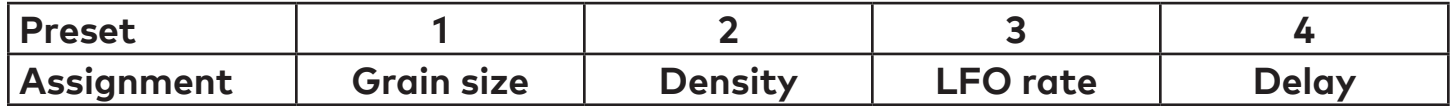

#### **Tap tempo control assignments**

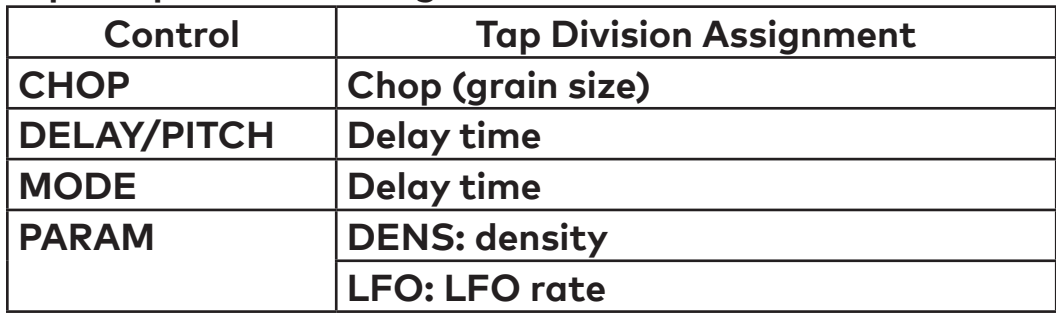

#### **Delay note divisions (MODE knob)**

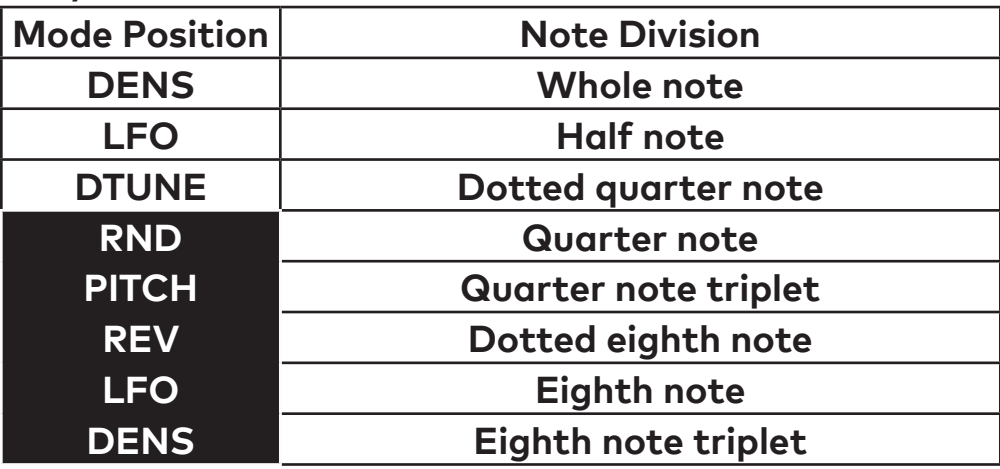

**Delay, chop, and density note divisions (CHOP, DELAY, PARAM knobs)** 

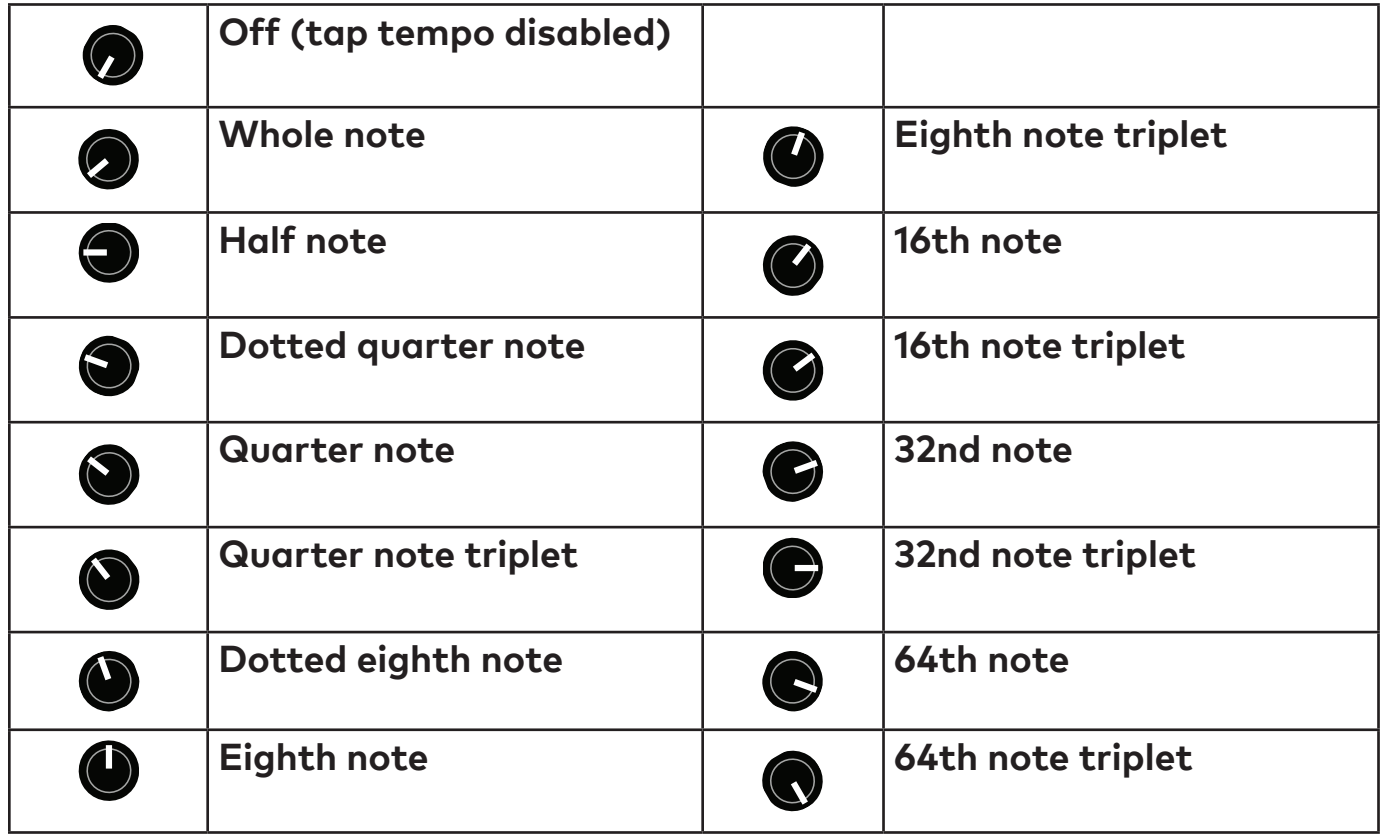

### **LFO note divisions (PARAM knob)**

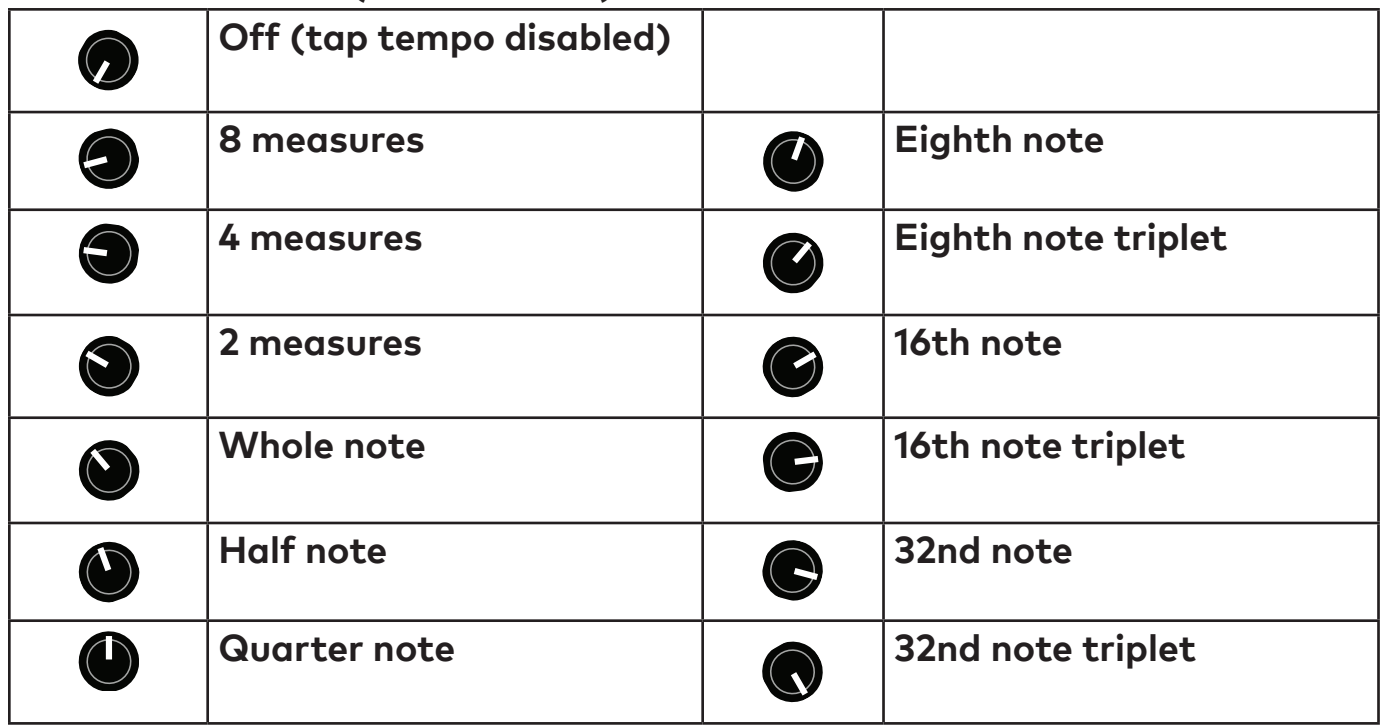

## <span id="page-20-1"></span>**Web Editor**

<span id="page-20-0"></span>The web-based Particle editor can be used to configure your pedal, access hidden parameters, and fine-tune presets. It is intended for "offline" configuration and editing. For live performance editing, we recommend using dedicated MIDI hardware or software and MIDI control change messages.

Connect your pedal to a computer using a USB mini cable and go to the web editor URL using Chrome:

<https://www.redpandalab.com/content/apps/particle-editor/index.html>

The editor uses Web MIDI, which is not supported by all browsers. We officially support Chrome.

The editor is currently beta software. It is fully functional, but does not look great.

#### **Pedal Status**

The web editor indicates whether the pedal is connected. If the status is "not found", ensure that the pedal is turned on and connected to your computer. Click the refresh button to refresh the status.

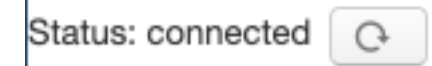

#### **Edit**

The Edit tab shows all of the Particle's realtime parameters. The on-screen controls are updated to match the current state of the pedal, but there is a slight lag that may make it unsuitable for live performance. The web editor's controls allow higher resolution changes than MIDI continuous controller messages (up to 24 bits).

**Modeless** allows you to access parameters from all modes using the pedal's **MODE** switch. See ["" on](#page-12-0)  [page 13](#page-12-0) for information.

**Freeze Mode** changes the freeze behavior as described in ["Freeze" on page 9.](#page-8-1)

#### **Mod**

The Mod tab allows you to configure the pedal's **CTRL** port for an expression pedal or remote switch. The control port mode (expression or remote) is stored globally, but expression pedal assignment and remote switch configuration are stored in each preset.

The expression pedal can be assigned to up to 6 parameters, with a minimum/maximum range for each.

#### **Preset**

The Preset tab allows you to send MIDI program change messages and save presets to the pedal's onboard memory. Presets 1-4 are also available via the pedal's **PRESET** button.

#### **Config**

The Config tab allows you to configure the pedal for your setup. Configuration settings are described in ["Advanced Configuration" on page 23](#page-22-1).

If the pedal detects an error condition, a diagnostic code will be displayed on this tab.

This tab also displays the installed firmware version and the input power supply (PSU) voltage. Turn on the **PSU Voltage** toggle to display the realtime voltage reading. A low PSU voltage may indicate that the power supply is not able to provide enough current to properly power the pedal.

#### **JavaScript Console**

The JavaScript console prints MIDI System Exclusive data that is sent to the pedal, which can be helpful when programming MIDI controllers. For realtime parameter manipulation, we recommend using MIDI continuous controller messages, since they are broadly supported.

## <span id="page-22-1"></span>**Advanced Configuration**

<span id="page-22-0"></span>The Particle uses MIDI System Exclusive messages to access configuration settings. See ["System Ex](#page-31-1)[clusive \(SysEx\) Messages" on page 32](#page-31-1) for a complete list of properties. We provide a web-based editor (requires Chrome) and a Touch OSC template (for iOS and Android) to make it easier to access these settings.

#### **Setting maximum input level**

The Particle can handle signals up to +5.2 dBu (4 Vpp) in its default setting. The maximum input level is adjustable using MIDI System Exclusive (SysEx) messages, or via the TouchOSC template we provide. The Particle adjusts the input and output levels to maintain a consistent signal level.

If you are using a synthesizer or mixing console and the Particle is clipping, you can increase the maximum input level.

If you are using a quiet instrument, such as single coil guitar pickups or a consumer cassette deck, you can set the Particle to a +0.5 dBu maximum input level, which may give a slight improvement in signalto-noise ratio.

#### **Setting MIDI channel**

The Particle transmits and receives on MIDI channel 1 by default. The MIDI channel can be changed using MIDI System Exclusive (SysEx) messages, or via the TouchOSC template we provide. It is remembered when power is off.

#### **Setting bypass mode**

The Particle has three different bypass modes:

- **• Analog** analog bypass path. There may be a slight click when switching between bypass and effect, due to discontinuities in the waveform.
- **DSP** signal always passes through DSP. Smoother switching between bypass and effect.
- **• Kill Dry** dry signal is muted even in bypass for use on an aux send.

**Kill Dry** is useful when using multiple effects processors in parallel and mixing their outputs together, including:

- Using an aux send to route a signal to the Particle, bringing the output back to an aux return or mixer channel.
- Splitting the signal into multiple bands, processing each with a different effect, and combining the outputs with a mixer.

**Kill Dry** is not intended for typical serial effects routing or amp effects loops. The dry signal will be muted at all times. The **BLEND** knobs acts as an output level control.

The bypass mode can be changed using MIDI System Exclusive (SysEx) messages or our web-based editor.

## **Reset to Factory Defaults**

<span id="page-23-0"></span>Use the following procedure to reset the Particle's configuration data to factory default settings. This will erase any advanced configuration and control port settings, but presets will not be affected.

- 1. With the pedal unplugged, set the mode switch to the **PITCH**+**DENS** position.
- 2. Hold the ON footswitch while plugging in power. The right LED will be solid white.
- 3. Rotate the mode switch to the **DELAY**+**DENS** position.
- 4. When the factory reset is complete, the Particle will cycle through its LEDs.
- 5. Power cycle the pedal to continue.

## <span id="page-24-1"></span>**Using MIDI**

<span id="page-24-0"></span>Your pedal supports USB MIDI (in/out) and  $1/4$ " TRS MIDI (input only).

#### **USB MIDI**

Your pedal is a class-compliant USB device, which allows you to:

- Control all parameters
- Access additional hidden parameters

The pedal can work with any USB MIDI host, including:

- Macintosh and Windows computers. The pedal shows up as a MIDI device and is available to all programs.
- Apple iPad, iPod touch, and iPhone using the Lightning to USB 3 Camera Adapter.
- Standalone USB MIDI hosts allow you to connect the Tensor to hardware with 5-pin DIN MIDI connectors without the use of a computer. Examples include: iConnectivity iConnectMIDI4+ iConnectivity mio4 Disaster Area Designs Gen3 MIDI controllers with their gHOST option Kenton MIDI USB Host MkII MidiPlus USB MIDI Host See our **Knowledge Base** for up-to-date information

The pedal sends and receives on MIDI channel 1 by default. You can change the MIDI channel using MIDI System Exclusive messages or our web-based editor. The MIDI channel is remembered when power is off. See ["System Exclusive \(SysEx\) Messages" on page 32](#page-31-1) for more information.

#### **TRS MIDI Input**

See ["Using MIDI" on page 25](#page-24-1) for information about configuring TRS MIDI. Only MIDI input is supported, so you can use the web editor to change parameters and configuration settings, but it will not show the current state of the pedal.

#### **MIDI Timing Clock**

MIDI timing clock messages are used to synchronize multiple MIDI devices to a single clock transmitter. The clock is typically provided by a DAW in computer-based setups and a sequencer or drum machine in hardware-only setups. Dedicated MIDI clock generators are available for more complicated setups that need tight synchronization, and some devices can convert between MIDI clock, DIN sync, and taps.

#### **How MIDI clock works**

MIDI clocks are sent out at regular intervals by a clock *transmitter* to one or more *receivers*. The transmitter controls playback and sets the tempo.

The transmitter never tells the receivers the actual tempo. Instead it sends 24 timing clock messages

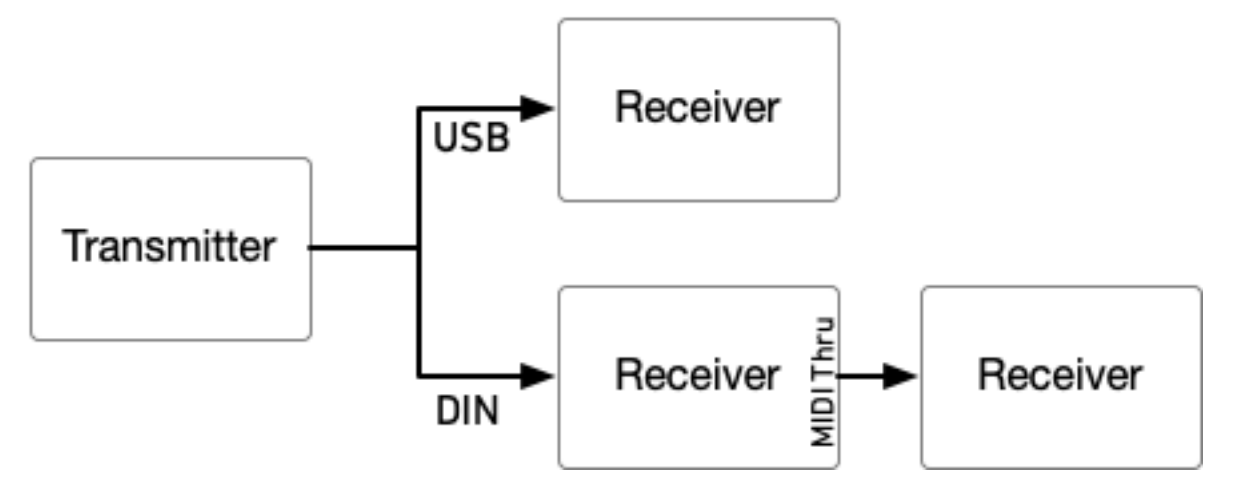

every quarter note (24 PPQ) and the receivers each calculate the tempo independently.

Start, stop, and continue messages are used to synchronize playback between devices. The transmitter

#### MIDI Clock at 120 BPM

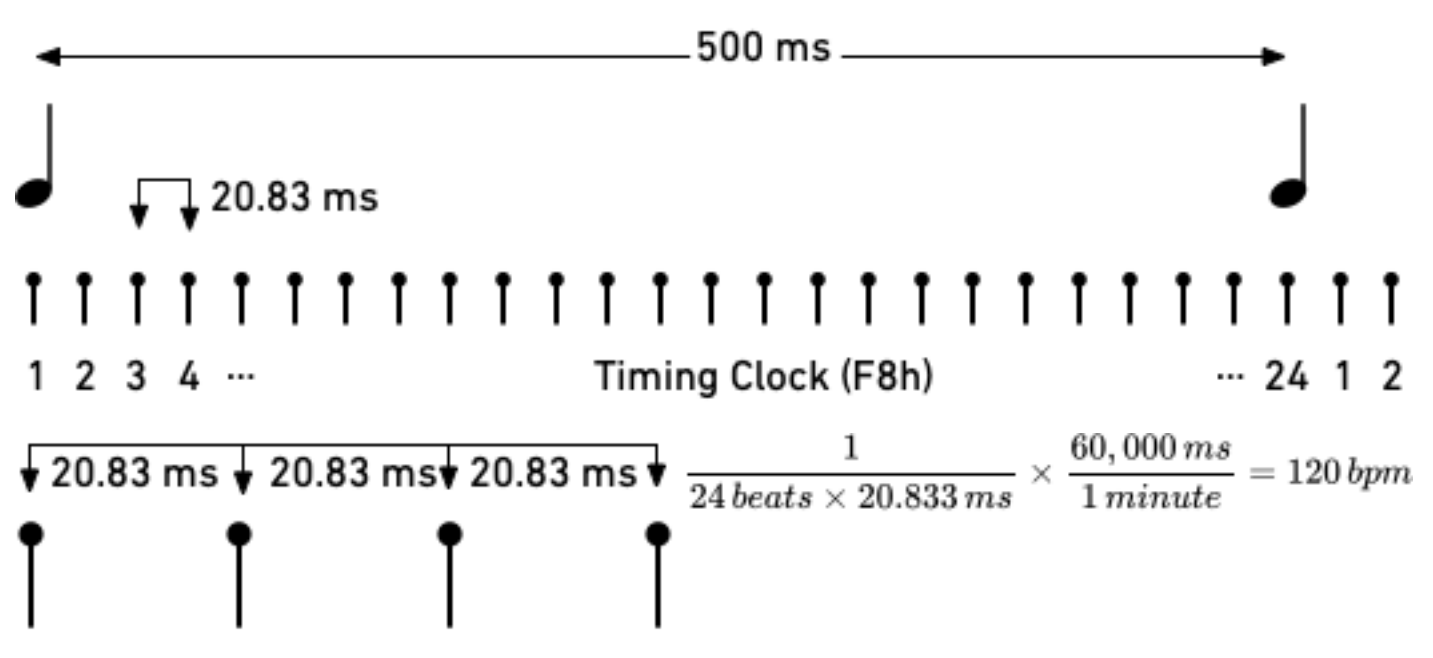

continues sending timing clocks when it is stopped so that receivers can be ready when playback starts or continues. A start message will reset playback to the first beat, and a continue message will pick up where playback left off.

MIDI real time messages are high-priority messages that can interrupt other MIDI messages to ensure the best possible syncronization timing. However, the accuracy of the clock depends on the transmitter and any devices it passes through. It is common to have +/-1 milliseconds of *jitter*, with is irregular timing due to individual clock ticks arriving too early or too late. All equipment that receives MIDI clock needs to smooth out the timing to maintain a stable tempo. The smoothing algorithm needs to handle jitter, but also track sudden or gradual tempo changes accurately and naturally. Different manufacturers use different synchronization algorithms, which can lead to sloppy timing. This was more of a problem with older MIDI equipment that had slower processors and complex setups with long MIDI chains and routers. It can also be a useful technique, synchronizing multiple hardware sequencers to give each musical part a slightly different timing and feel.

#### 120 BPM with ±1 ms jitter

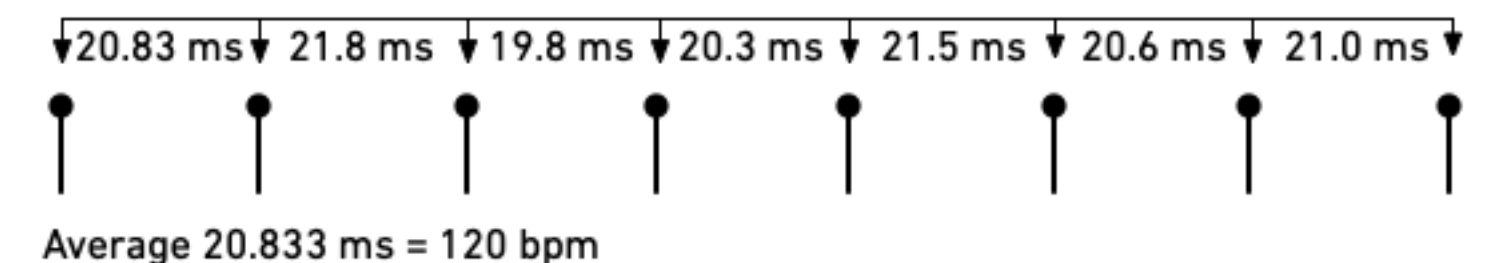

Some devices do not transmit start, stop, and continue messages, so the pedal will begin synchronizing if it receives a MIDI timing clock message without a start or stop message first.

#### **Comparison to tap tempo**

Tap tempo is set by tapping quarter notes on a footswitch. It is simpler to set up, but is not synchronized to other equipment unless you are using a multi-pedal tap tempo controllers. Tap tempo controllers have an electronic switch on each output that simulates a footswitch press.

Neither tap tempo nor MIDI timing clock sends tempo information. The pedal calculates the tempo from the input and adjusts to tempo changes. Because MIDI timing clock sends 24 clock ticks per quarter note instead of 1 tap per quarter note, it enables tighter synchronization between equipment.

Note divisions for the pedal's parameters are configured the same way for tap tempo and MIDI clock, so you can switch between methods for recording and live use.

#### **Configuring your pedal for MIDI clock**

In the web editor's **Config** tab, set **Receive MIDI Clock** to On. You can also send MIDI continuous controller #110 to the pedal with a value of 64-127. The MIDI clock setting is remembered when power is turned off.

#### **Setting note divisions**

Configure note divisions using the pedal's "shift" mode, or using the web editor. See ["Tap Tempo" on](#page-18-1)  [page 19](#page-18-1)for information about note divisions for each parameter.

## **MIDI Continuous Controller Messages**

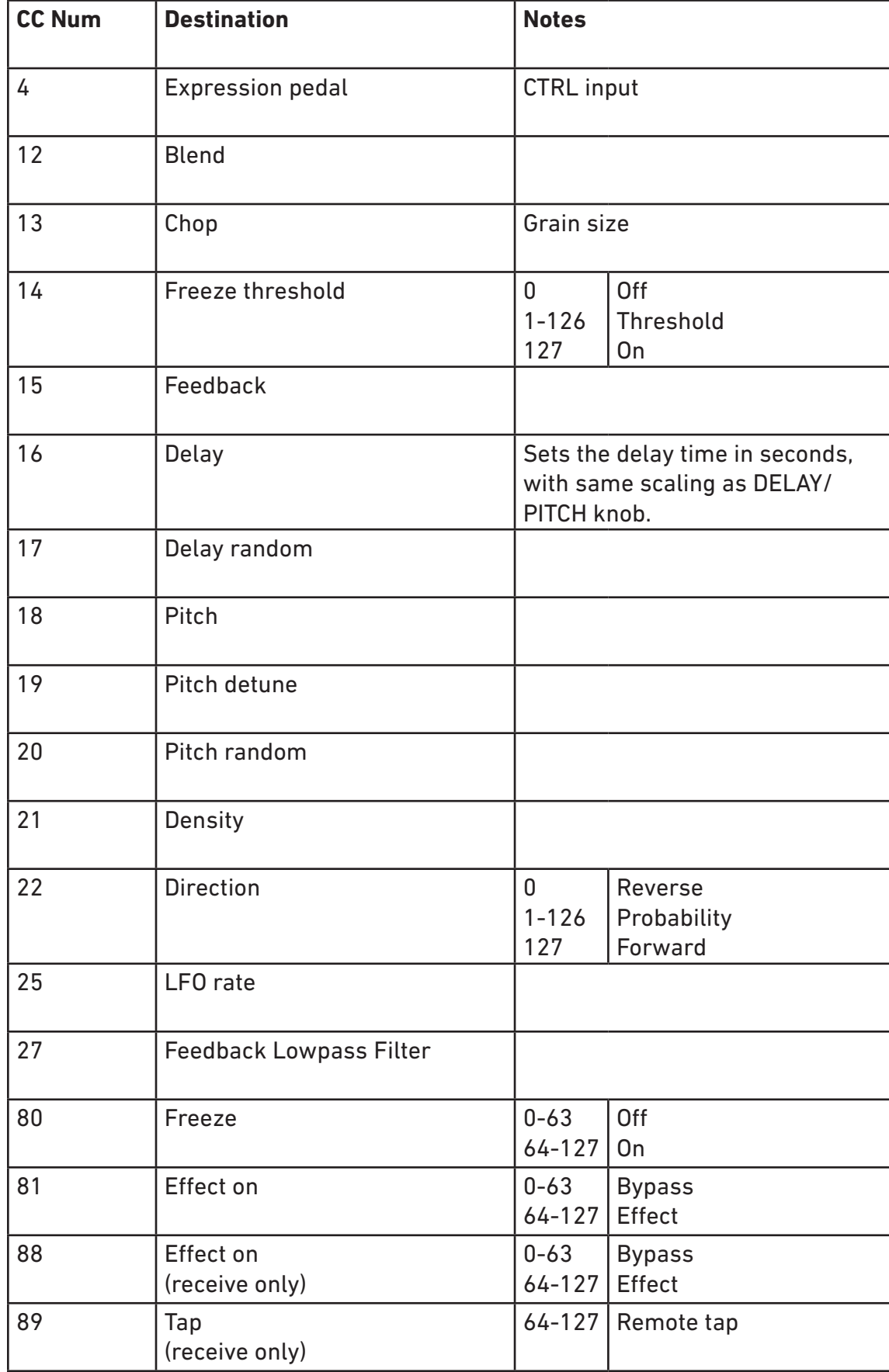

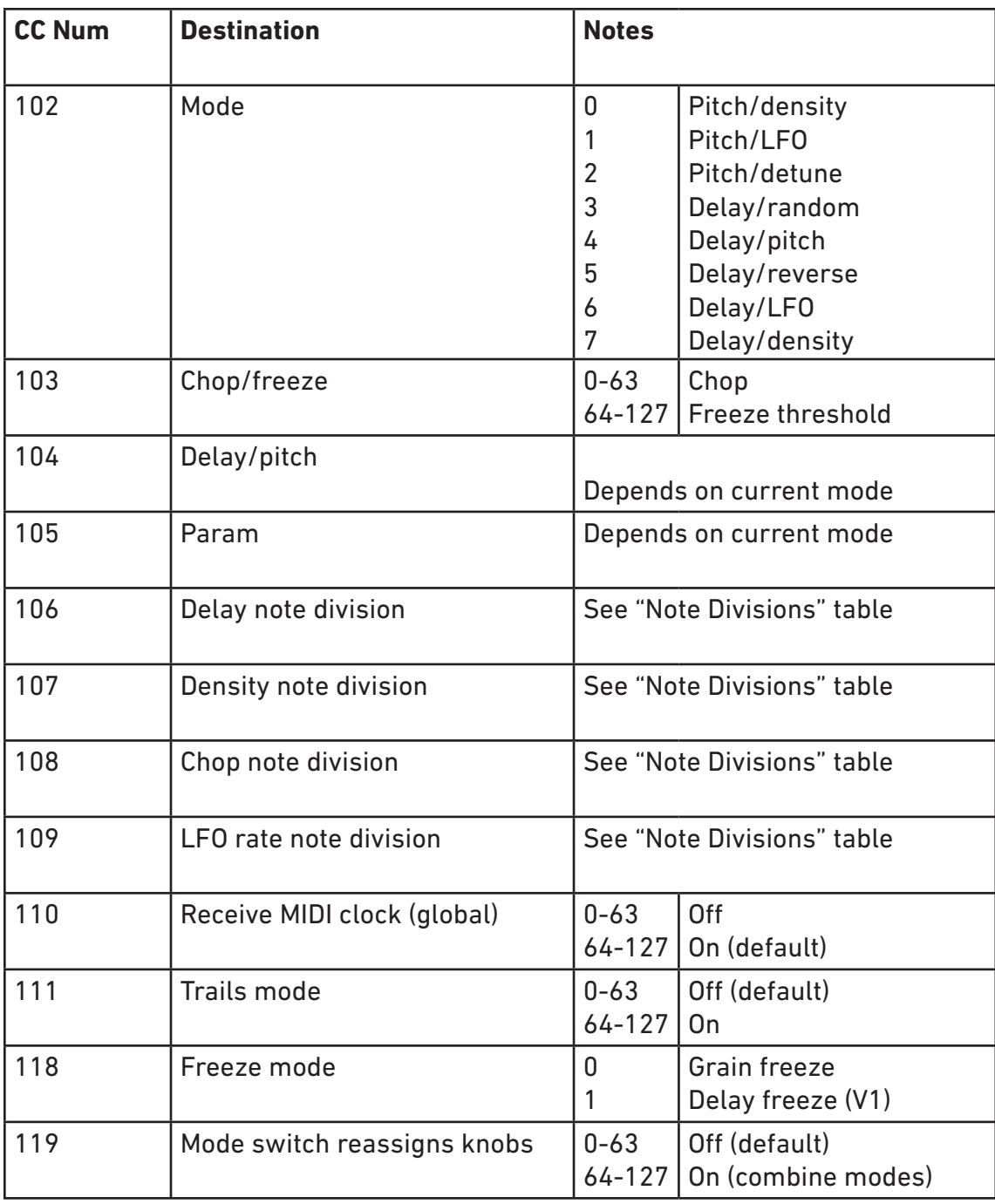

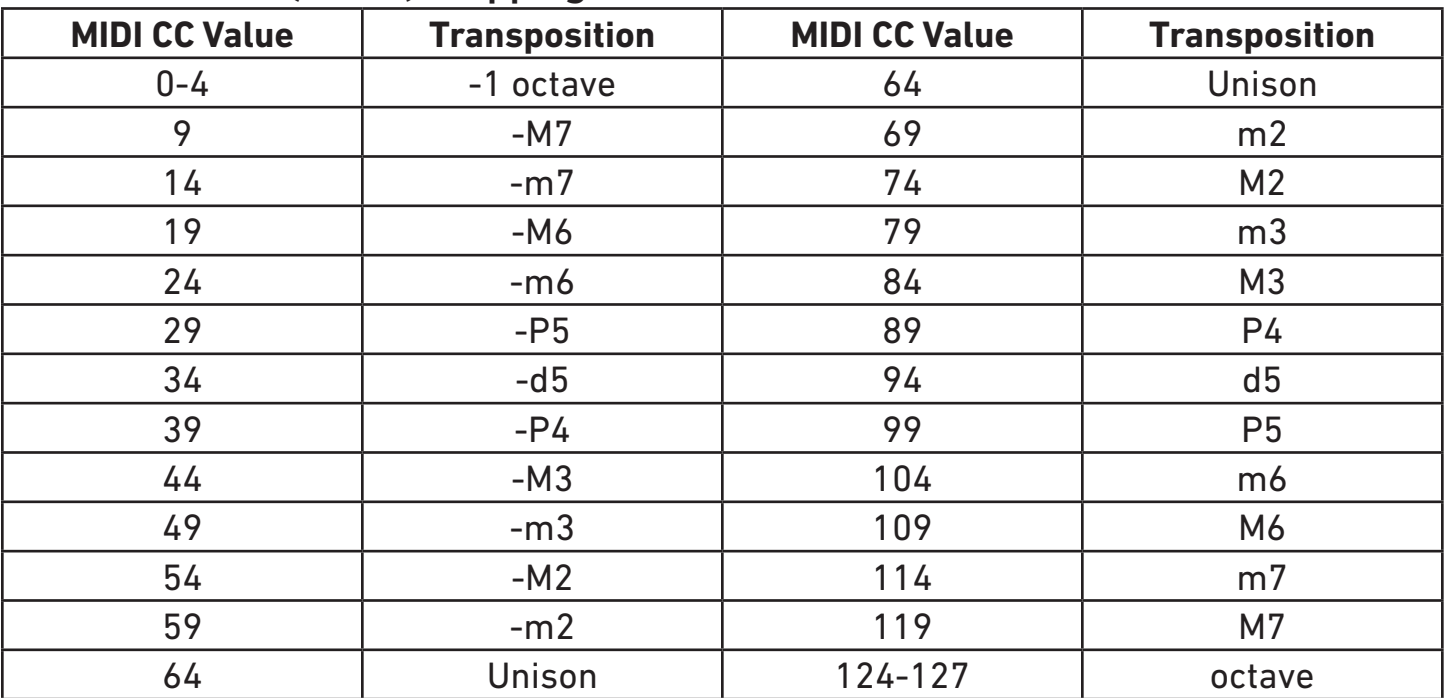

#### **Pitch Semitone (CC 18) Mapping**

#### **Note Division Continuous Controller Values**

Allowable values for each parameter are limited by the minimum and maximum parameter values. Note that values are grouped by dotted/basic/triplet notes for each division and are not in strictly decreasing order.

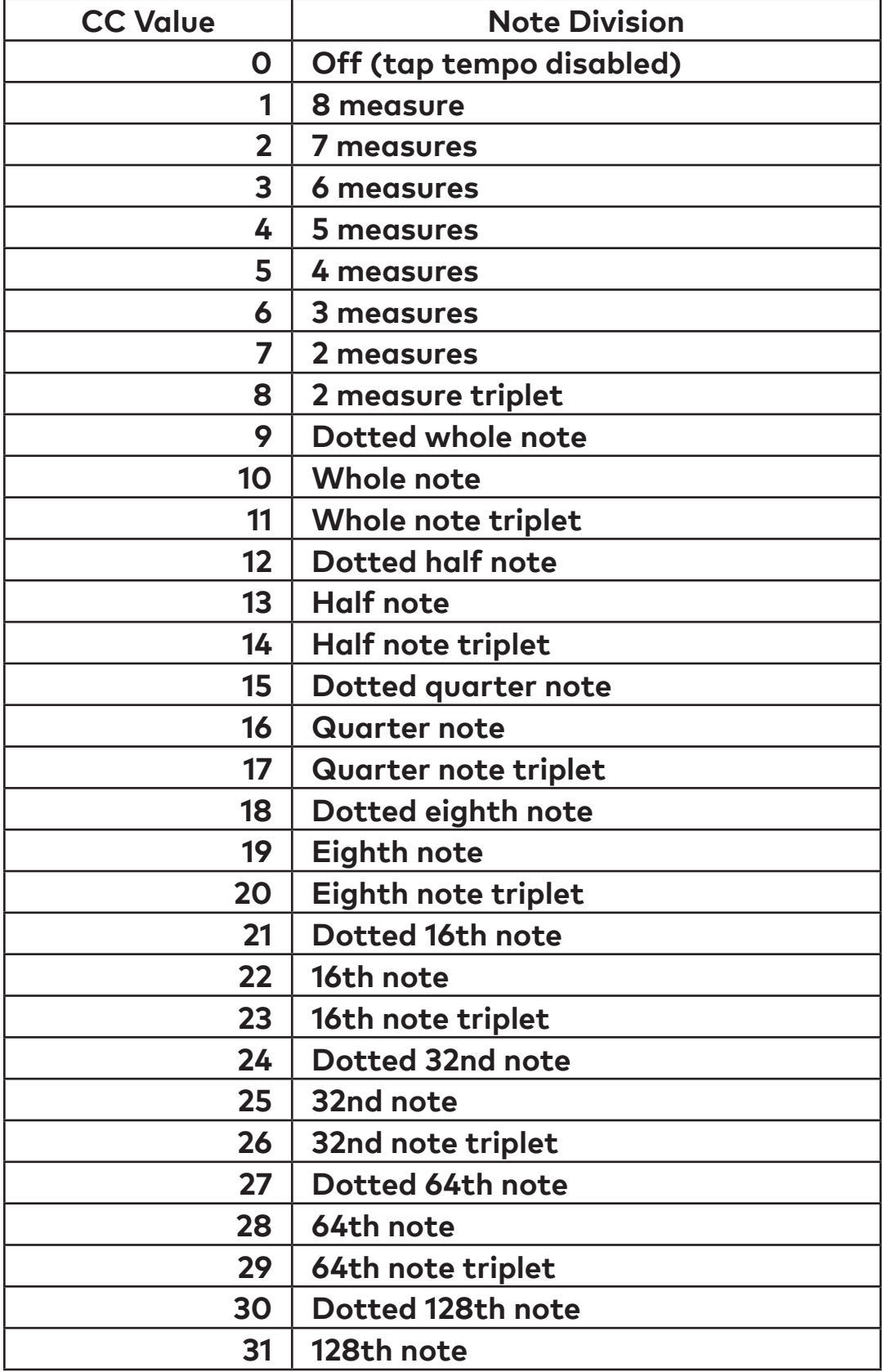

#### <span id="page-31-1"></span>**System Exclusive (SysEx) Messages**

The Particle uses MIDI System Exclusive Messages to get and set configuration properties and state. The protocol is very similar to MIDI Capability Inquiry (MIDI-CI) Property Exchange, but the defined properties and semantics for MIDI-CI Property Exchange are not part of the MIDI-CI specification and have not been published as of March 2019.

The following System Exclusive messages can be used to configure the particle, read current configuration, and access other functionality that is not available through standard MIDI messages (for example, saving presets to internal memory). You can use these messages to write a custom editor or configure a MIDI controller to control the Particle. Our web editor prints the System Exclusive messages that it sends to the JavaScript console, so you can perform an action using the web editor and then copy the SysEx to your controller.

<span id="page-31-0"></span>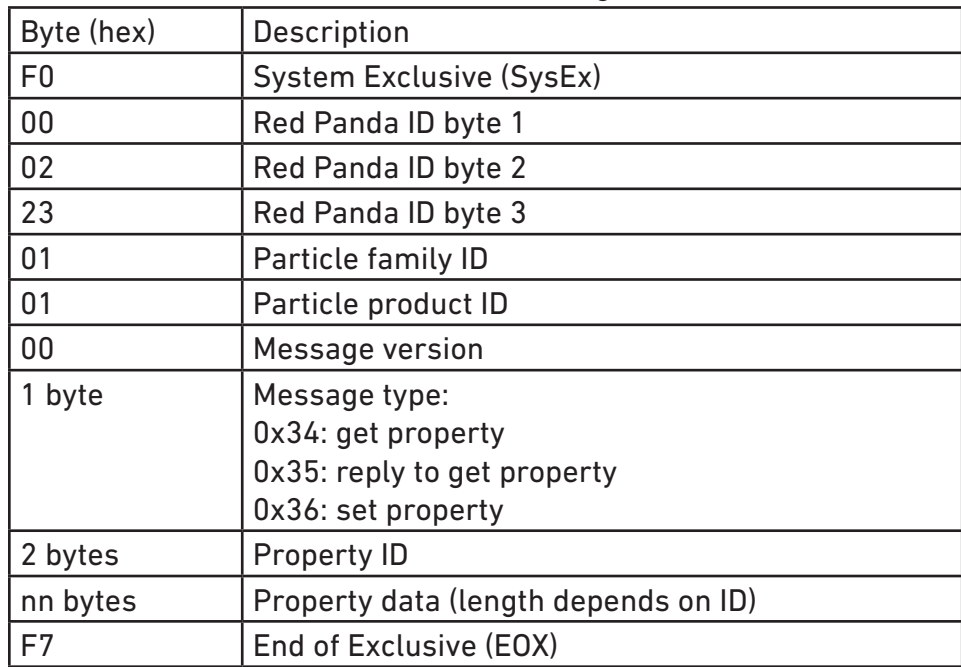

The basic format is the same for all messages:

#### **Example: Save Preset to Internal Memory 3**

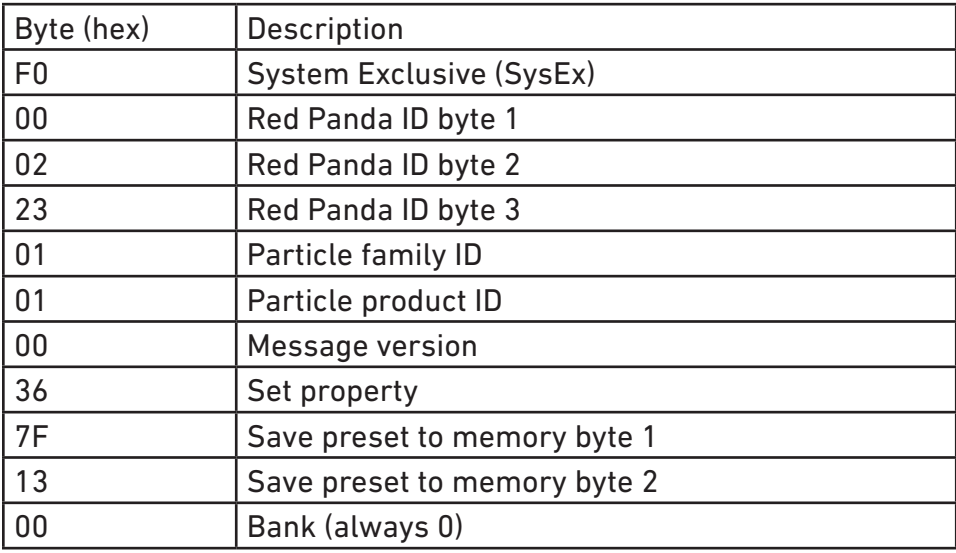

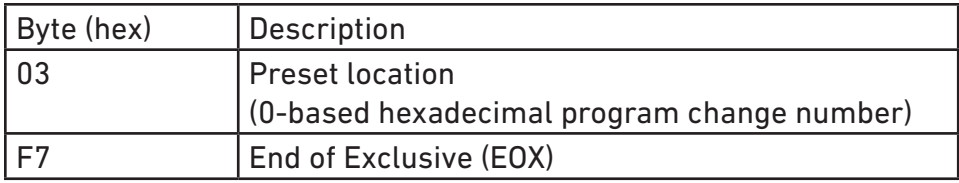

#### **Properties**

#### **Firmware Version**

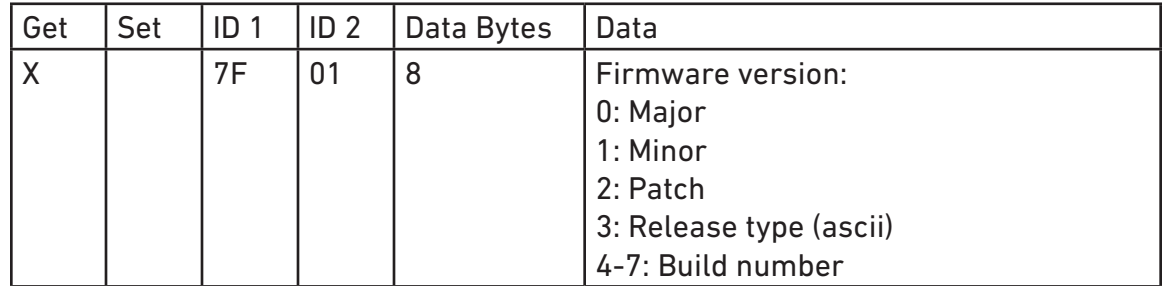

Returns the firmware version.

#### **Error Code**

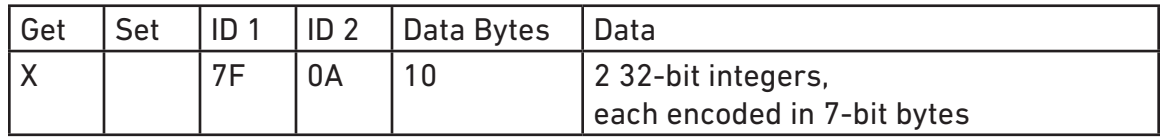

Returns a diagnostic error code that can assist Red Panda in troubleshooting problems.

#### **Input voltage**

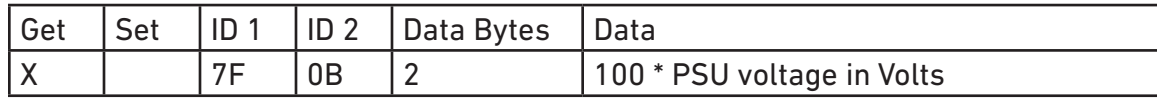

Returns the approximate input voltage. Can be useful for diagnosing power issues.

#### **Maximum input level (headroom)**

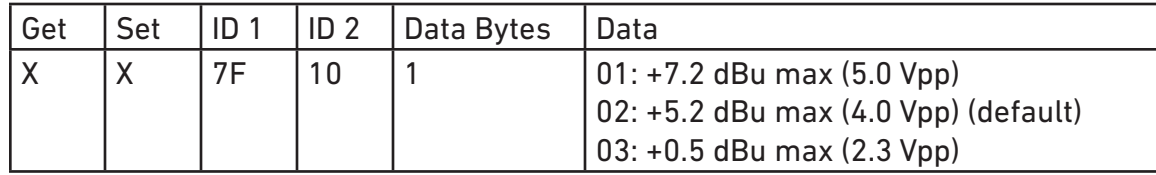

Adjusts the input/output gain to accommodate different signal levels.

#### **Bypass mode**

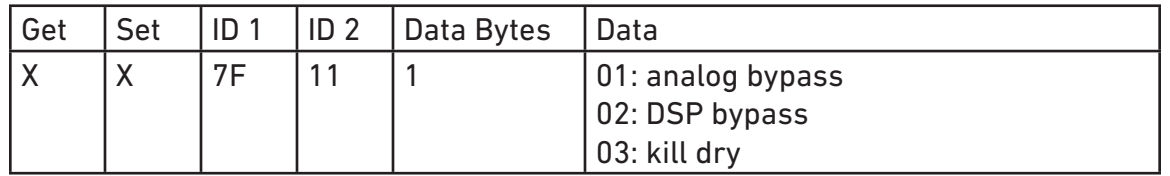

Bypass mode.

#### **MIDI Channel**

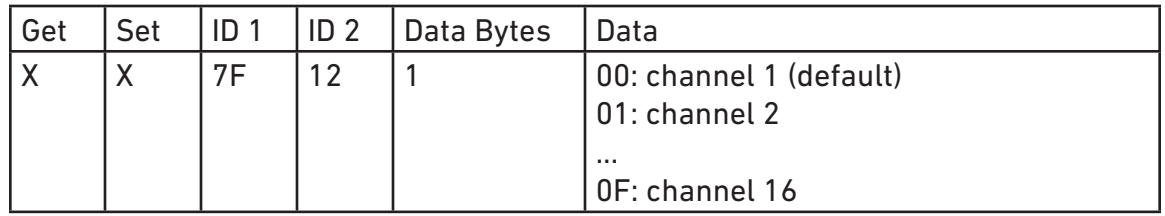

Get or set MIDI channel.

#### **Save preset**

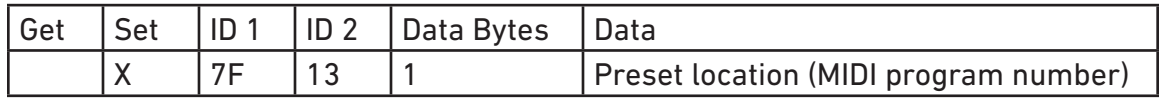

Save current settings as a preset to internal memory.

**Get / Set Parameter Value (high resolution)**

| Get | Set |    | ID <sub>2</sub> | Data Bytes | I Data                                               |
|-----|-----|----|-----------------|------------|------------------------------------------------------|
|     |     | уy | <b>VV</b>       |            | U1.23 fixed point value encoded as 4<br>7-bit digits |

Uses internal parameter IDs to get and set parameters with high resolution. The property IDs (*yyyy*) are not currently documented, but can be found using our web editor. We reserve the right to change the IDs and data format, so please email us if you plan to use them (or have any questions). Values are unsigned 1.23 fixed point numbers from 0 to 1, inclusive.

## **Support, Repairs, and Warranty**

#### <span id="page-35-0"></span>**Technical Support**

Please register your product at [redpandalab.com/register](http://redpandalab.com/register) within 30 days of purchase.

For technical support, send your question via email to [support@redpandalab.com](mailto:support@redpandalab.com) or use the [contact](http://redpandalab.com/contact)  [form](http://redpandalab.com/contact) on our web site. Be sure to include your serial number. We are a small company with limited resources for technical support, so it might take us a few days to reply.

Product manuals and firmware updates are available at [redpandalab.com/support](http://redpandalab.com/support )

#### **Repairs**

If you think your product needs repair, first send an email with your serial number and a description of the problem to [support@redpandalab.com](mailto:support@redpandalab.com). We may be able to get you up and running again without sending in the pedal, but if it does need repair we will arrange for it to come back to us or an authorized service center close to you. Warranty repairs are done for free, and non-warranty repairs will be done at the lowest possible cost to you.

#### **Warranty**

This product is warranted against defects in materials and workmanship for one (1) year from date of original purchase. It does not cover damages or wear resulting from accident, misuse, abuse, or unauthorized adjustment and/or repair. Should this product require service (or replacement at our option) while under warranty, please contact [support@redpandalab.com](mailto:support@redpandalab.com).

## **Firmware Updates**

<span id="page-36-0"></span>The Particle's firmware can be updated via drag and drop using any Mac or PC. No driver or special software is required.

#### **To tell which version of firmware your pedal is running:**

- 1. Hold down the left footswitch and connect power.
- 2. The right LED will blink blue.
- 3. Continue holding the footswitch for 2 seconds.
- 4. The LED will turn solid blue. The pedal is now in USB Mass Storage mode.
- 5. Connect the pedal to the computer using a mini USB cable.
- 6. Open the PARTICLE (Mac OS) or "USB Drive" (Windows) drive on your computer.
- 7. Open the VERSION.TXT file in a text editor.

#### **Downloading the new firmware**

- 1. Go to http://www.redpandalab.com/downloads/#particle
- 2. Download the firmware (.zip) file to your computer.
- 3. Unzip the downloaded file to extract the binary firmware file (.bin).

#### **Caution**

- Do not rename the extracted file.
- Never turn off the pedal's power while an update is in progress. Otherwise the system software or the pedal itself may be destroyed.

#### **Update procedure:**

- 1. Hold down the left footswitch and connect power.
- 2. The right LED will blink blue.
- 3. Continue holding the footswitch for 2 seconds.
- 4. The LED will turn solid blue. The pedal is now in USB Mass Storage mode.
- 5. Connect the pedal to the computer using a mini USB cable.
- 6. Open the PARTICLE (Mac OS) or "USB Drive" (Windows) drive on your computer.
- 7. Drag and drop the firmware binary (.bin) file to the drive.
- 8. The red preset LEDs will light in sequence to show progress.
- 9. After the firmware update is complete, the LED will turn solid green. If the firmware update seems to stall, eject the drive from your computer and it should resume. If not, retry the procedure.
- 10. If an error occurred, the red LED will blink instead.
- 11. Eject the PARTICLE (Mac OS) or "USB Drive" (Windows) drive from your computer: Mac: click the eject button or drag the PARTICLE icon to the trash Windows: right-click on the PARTICLE icon in My Computer and select "Eject"
- 12. Disconnect the USB cable.
- 13. Turn the pedal's power off.

#### **Troubleshooting**

If the left LED blinks red, turn the Particle off, then on, and try again.

If you continue to have problems, please email [support@redpandalab.com](mailto:support@redpandalab.com). Please tell us which LEDs are on, what type of computer, and which operating system you are using.

## **Specifications**

<span id="page-37-0"></span>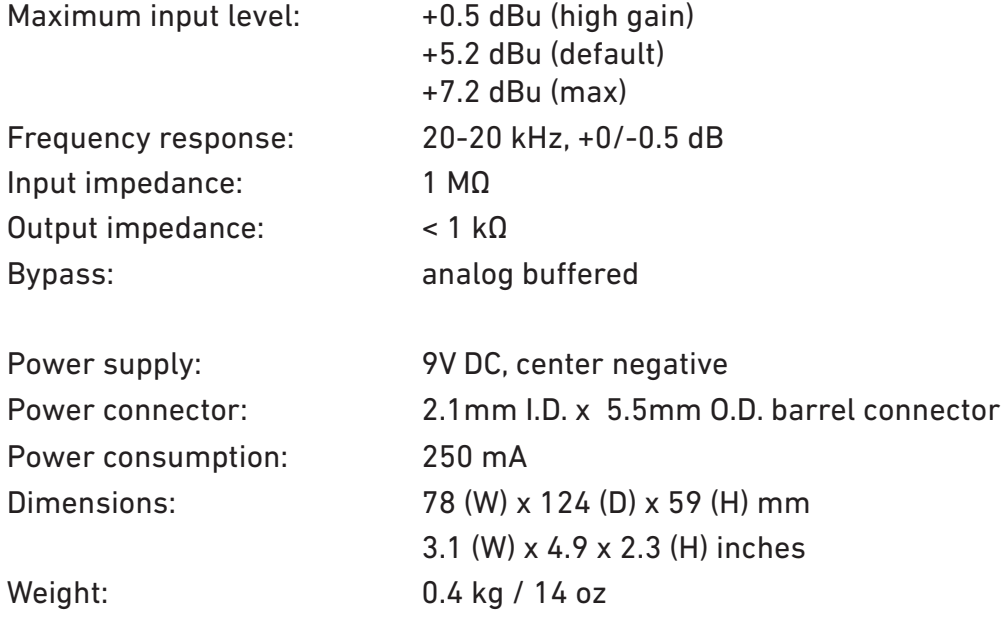

## **Credits**

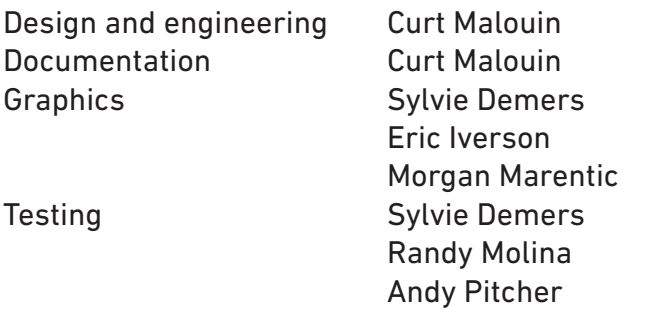